핚국유연인쇄전자학회 www.kfpe.kr

## 동영상 발표자료 제작 안내

# 2021 한국유연인쇄전자학회 슬대회

# |2021년 12월 16일(목)-17일(금)<br>|웰리힐리파크(강원도 횡성)

2021 KFPE(3rd Conference of Korea Flexible & Printed Electronics Society)

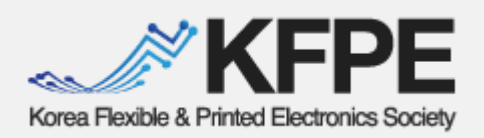

KFPE2021가 12월 16일(목)-17일(금) 웰리힐리파크(강원도 횡성)에서 개최됩니다.

동영상 발표를 위핚 제작방법을 다음과 같이 안내드리오니 제작에 참고하시기 바라며, 완성된 영상 파일은 최종 검토 후 12월 3일(금)까지 학회 메일 (kfpe@kfpe.kr)로 송부해주시기 바랍니다.

학술대회의 성공적인 개최를 위해 발표에 참가해 주심에 미리 감사의 말씀을 드립니다.

> 문의 02-2201-8166 kfpe@kfpe.kr 김은지 연구원

-

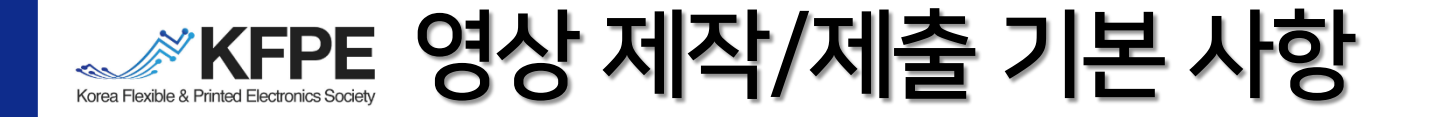

#### 발표방법 : PPT로 제작핚 발표자료를 PPT 슬라이드 쇼를 이용하여 음성과 함께 녹화 발표자료 녹화를 위해 마이크 또는 웹캠기능이 내장되어있는 PC 사용

- PPT 10장 내외, 전체 영상 길이 5분 내외
- 표지: 발표자 성명, 소속, 논문제목 반드시 포함
- 제출방법 : 녹화핚 파일(mov/mp4)을 학회 메일 kfpe@kfpe.kr로 제출 영상 제출 전 화질 및 음향 등에 이상이 없는지 반드시 체크
	- 영상제출: 12월 3일(금) 자정 까지
		- 온라인 초록 접수 마감: 10월 29일(금)
		- -우수포스터상 후보로 지원할 경우 12월 3일(금)까지 핵심 설명 영상
	- 을 함께 송부해주시기 바랍니다. (5분 이내, 10장 이내, ppt녹화)
	- 영상제출 전 초록 접수 필수
	- 영상제목: 성명(소속)\_논문제목 으로 통일
	- 영상포맷: mov/mp4 확장자 이용

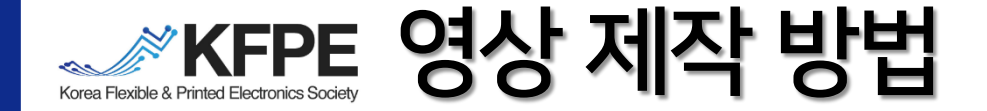

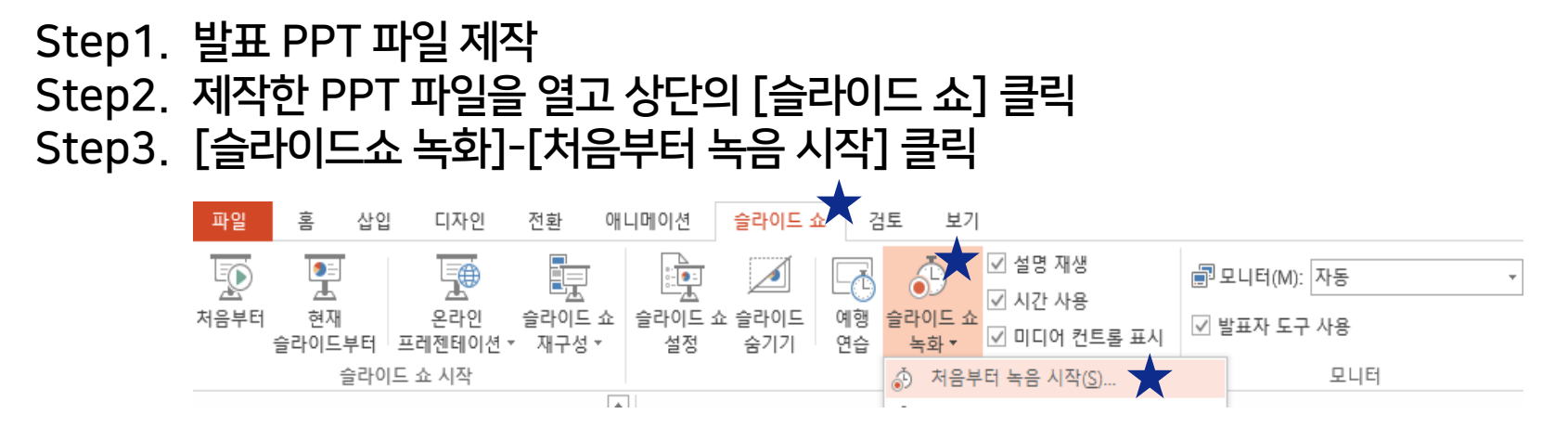

Step4. 슬라이드 및 애니메이션 시간, 설명 및 레이저 포인터(마이크) 항목 모두 체크 후 녹화시작 클릭

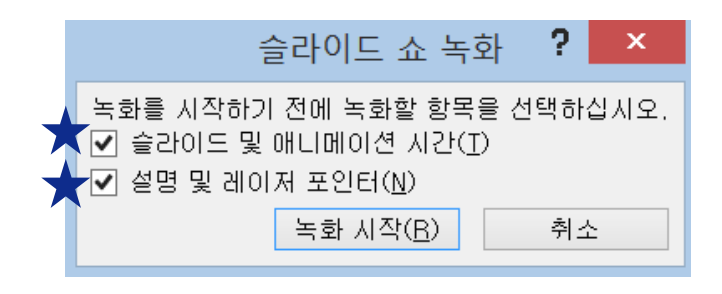

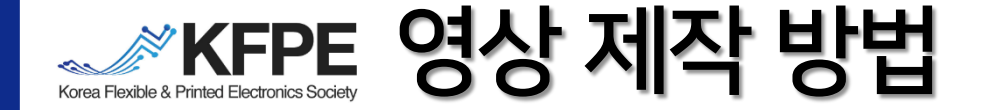

#### Step5. 화면 좌측 상단의 녹화 시간을 확인하며 발표자료 녹화 녹화 완료 후 키보드 ESC 버튼-저장하시겠습니까 예(Y) 클릭

- 녹화 중지를 누르면 처음부터 녹화 가능
- 슬라이드가 넘어가는 순간은 오디오 녹화가 되지 않으므로, 그 순간에는 멘트하지 말 것
- 마우스 오른쪽 버튼-포인터옵션 이용시 ESC버튼 눌렀을 때 나오는 잉크 주석을 이용하시겠습니까 예(Y) 클릭

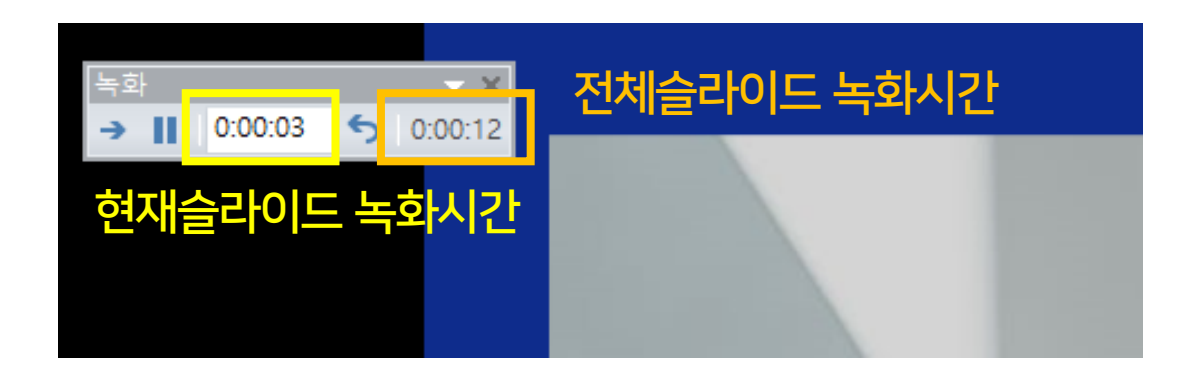

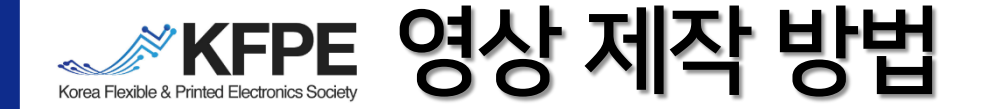

#### Step6. 녹화 종료 후 [파일]-[내보내기] 클릭 Step7. 프레젠테이션 품질 최대파일 크기 및 고품질, 기록된 시간 및 설명 사용 으로 설정 확인 후 (기본으로 설정되어 있음) [비디오 만들기] 클릭해 저장

• PPT 하단의 비디오 생성 바가 완료된 후 프로그램 종료 • 제출 전 영상의 음향, 녹화 품질 등 최종 확인 후 송부

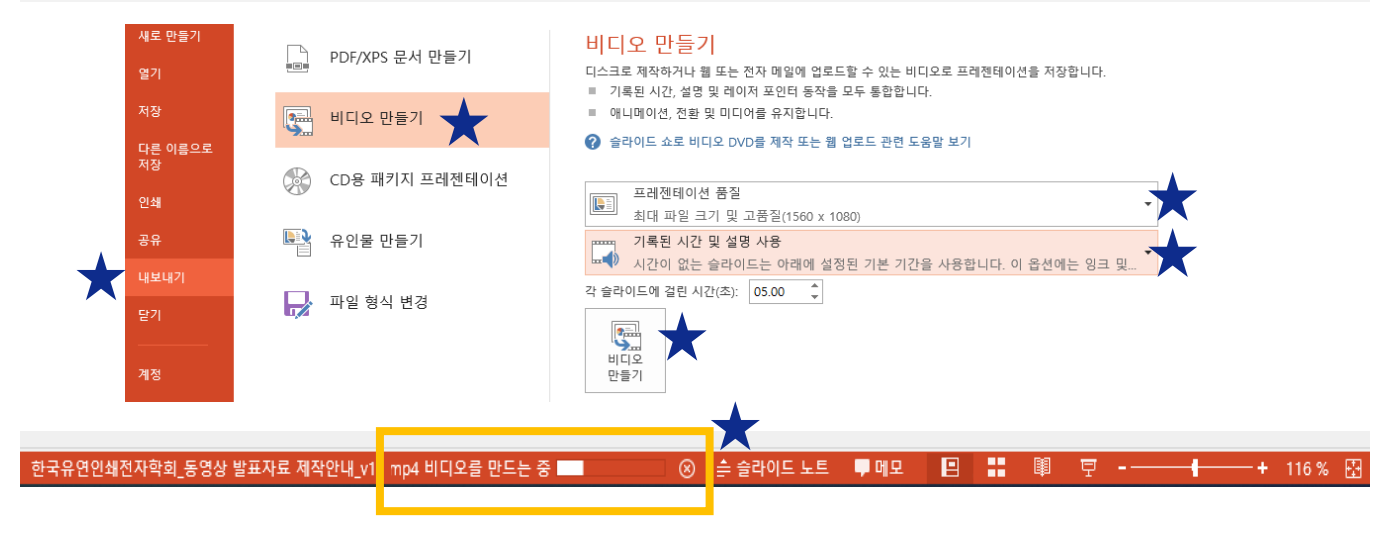

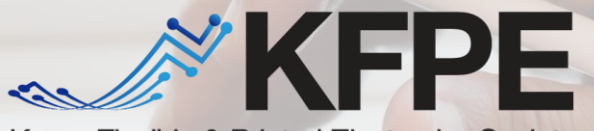

Korea Flexible & Printed Electronics Society

## 감사합니다

#### 핚국유연인쇄전자학회 www.kfpe.kr